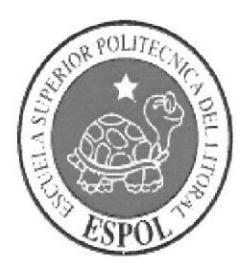

# ESCUELA SUPERIOR POLITECNICA DEL **LITORAL**

# lnstituto de Tecnologías

Programa de Especialización Tecnológica en Electrícidad, Electrónica y Telecomunicaciones

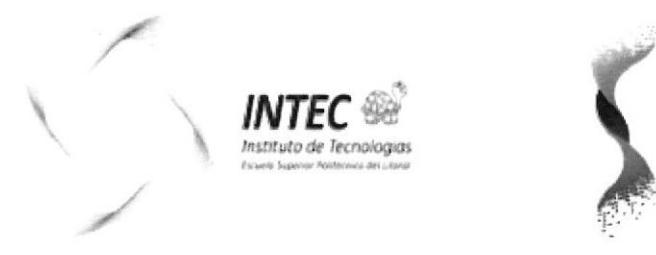

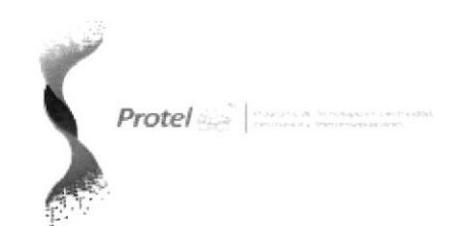

Seminario de Graduación Proyecto con PLC 57-300

"Automatización de Máquina extrusora"

Tesina de Seminario

Previa a la obtención delTítulo de Tecnólogo en Electricidad y Control lndustrial

# Presentado por

Ronald Vicente Pazán Mera Milton Marcelo Mazacón Molina

> Guayaquil - Ecuador 2013

#### AGRADECIMIENTOS

Agradezco a Dios porque siempre ha llenado de luz mi vida y a mis queridos padres que me han encaminado a ser una persona de bien.

Pongo de manifiesto con toda sinceridad mi más profundo agradecimiento a todas las personas que de una u otra manera hicieron posible la realización y culminación de este trabajo, por todas esas horas de esfuerzo y dedicación.

#### Ronald Vicente Pazán Mera

Agradezco primero a Dios porque me distes la oportunidad de vivir y regalarme una familia maravillosa.

Con mucho cariño principalmente a mis padres que me dieron la vida y han estado conmigo en todo momento. Gracias por todo papá y mamá por darme una carrera para mi futuro y por creer en mí, a mis tías por haberme dado fuerzas, sabiduría y valor para enfrentar la vida día a día ayudándome moralmente.

A mis hermanos, sobrinos, primos, por tenerme paciencia, confiar y creer en mí, ellos que han sabido comprender y darme muy buenos consejos.

A mis compañeros de la universidad los cuales han sido incondicional conmigo ayudándome y dándome las manos en los buenos y malos momentos.

GRACIAS

#### Milton Marcelo Mazacón Molina

#### DEDICATORIA

Dedicado a mis queridos padres, Esperanza y Vicente que son los dos pilares más principales de mi vida;

A mis dos fabulosos hermanos; Miguel quien reflejo en mi el camino de anhelo y esfuerzo, también a mi querida hermana Grace por su cariño y compresión; mis sobrinas Nathaly y Catalina que son mi adoración; a mis compañeros de que siempre estuvieron allí con sus consejos; a todos ellos a quien yo reflejo mis sinceros agradecimientos, porque ellos me dieron la fuerza para seguir adelante y llegar a ser lo que soy "un Profesional".

Ronald Vicente Pazán Mera

A Dios por guiar nuestros pasos y ayudarnos a superar los obstáculos que se nos presentaron a lo largo del camino; y, por último queremos dedicar este logro a todos nuestros amigos testigos de nuestros triunfos y fracasos.

Milton Marcelo Mazacón Molina

# TRIBUNAL DE GRADUACIÓN

Ing. Edison López **DIRECTOR DE TESIS** 

They

Lcdo. Camilo Arellano VOCAL

#### **DECLARACION EXPRESA**

"La responsabilidad del contenido de esta Tesina de Seminario, me corresponde exclusivamente; y el patrimonio intelectual de la misma a la Escuela Superior Politécnica del Litoral".

(Reglamento de Graduación de la ESPOL)

Ronald Vicente Pazán Mera

Milton Marcelo Mazacón Molina

# ÍNDICE GENERAL

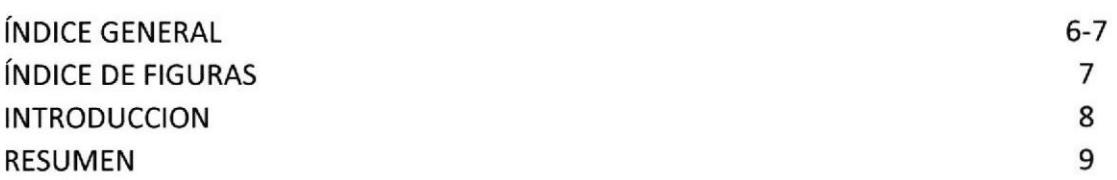

# **CAPÍTULO 1 - REQUERIMIENTOS OBJETIVOS**

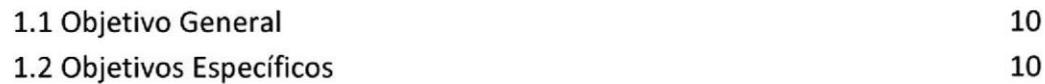

# **CAPÍTULO 2**

## PLANEACION DEL PROYECTO

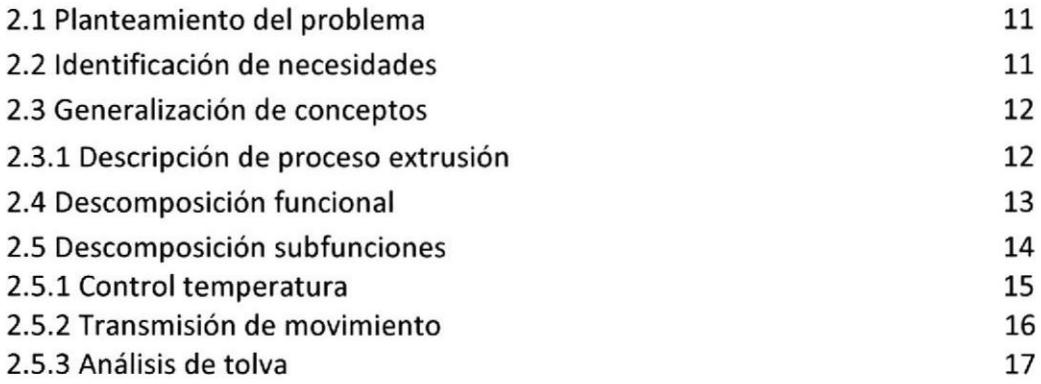

## **CAPÍTULO 3** PLC SIEMENS S7-300

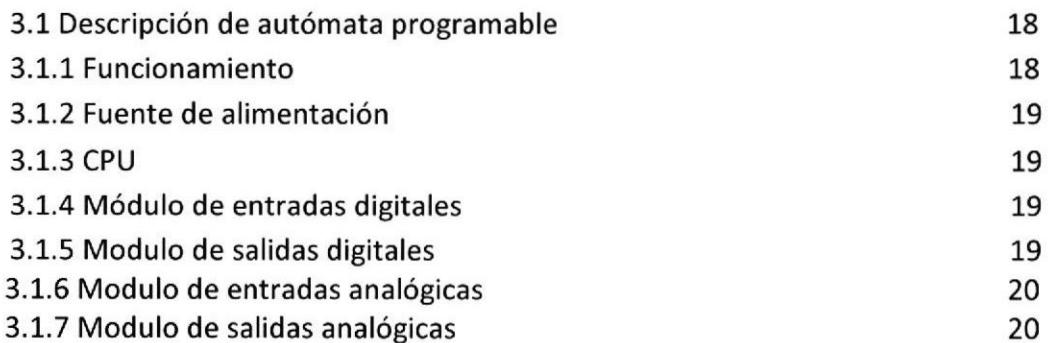

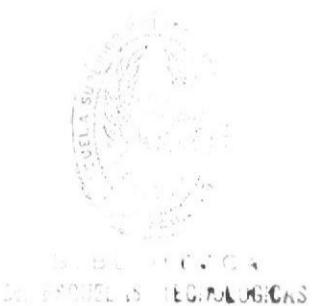

## CAPíTULO 4 ANEXOS

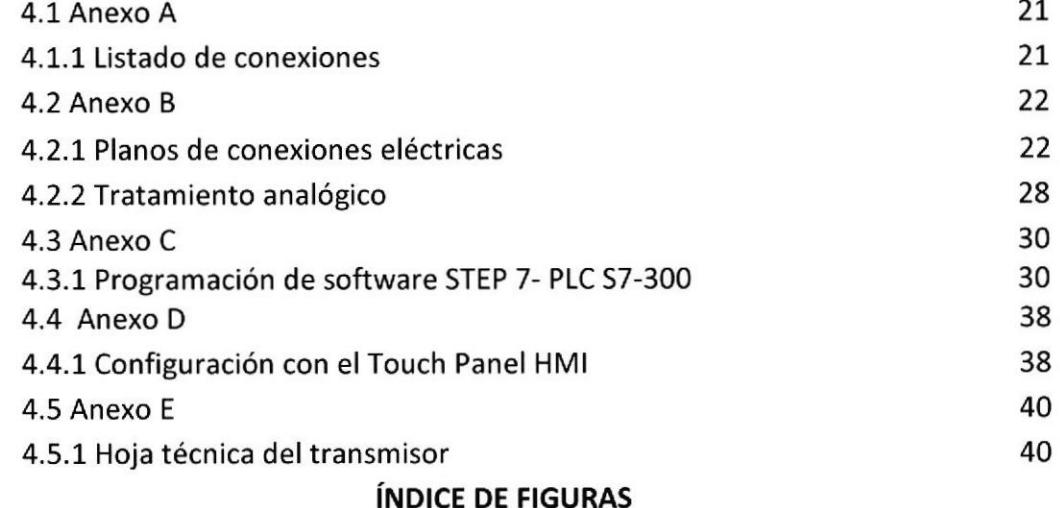

Fig.l.Maquina extrusora

Fig.2 Diseño genérico de maquina extrusora

Fig.3 cabina de calefacción

Fig.4 Descomposición funcional

Fig.5 Descomposición en bloque de la maquina

Fig.6 Descomposición física de elementos de la maquina

Fig.7 Thermocupla tipo <sup>J</sup>

Fig.8 Resistencia abrazadera tipo porcelana

Fig.9 Especificación de motor reductor con su caja reductora

Fig.10 Esquema de tornillo extrusor

Fig.11 Descripción del autómata programable

Fig.12 Descripción de CPU y descripción de módulos de entrada o salida

Fig.13 Entradas de control PLC S7-300 para maquina extrusora

Fig.14 Salidas de control PLC 57-300 para maquina extrusora

Fig.15 Diagrama de conexión de modulo de salida digital a relé en cascada

Fig.16 Diagrama de conexiones de fuerza de banco de resistencias calefactoras

Fig.17 Diagrama de conexión de motor succionador de llenado de tolva

Fig.18 Conexión de accionamiento de electroválvula 3/2

Fig.19 Diagrama de conexión de motor extrusora

Fig.20 Diagrama de conexión de motores de ventiladores

Fig.21 Diagrama de máquina extrusora en HMI

i. ( itülr:t;6§¡¡

#### INTRODUCCION

La automatización es un sistema de fabricación diseñado con el fin de usar la capacidad de las máquinas para llevar a cabo determinadas tareas que anteriormente se realizaban en forma manual.

El término automatización también se ha utilizado para describir s¡stemas no destinados a la fabricación en los que dlspositivos programados o automáticos pueden funcionar de forma independiente o semiindependiente del control humano. Es decir en la actualidad la automatización industrial es muy importante puesto que se obtiene un mejor control de los respectivos parámetros presentes en un proceso con el fin de obtener un producto en excelentes condiciones y esto se lo realiza mediante, PLCs (Controladores Lógicos Programables).

Con la automatización de esta máquina de extrusión se desea desarrollar el programa de proceso en automático y a su vez manual; aplicando en si todas las herramientas que fueron enseñadas durante el periodo de seminario del PLC 57-300.

Esto será redactado en este documento detallando los pasos de programación al software y luego al hardware; teniendo en cuenta en si la idea principal al automatizar toda la maquina extrusora con nuestro PLC y comunicación a nuestra pantalla táctil al HMI.

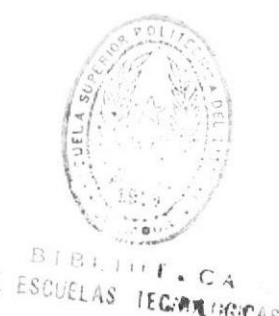

#### **RESUMEN**

El presente proyecto tiene como principal objetivo proponer una solución de automatización a una máquina extrusora que es parte del proceso de reciclaje de la planta productora de fundas.

Al hacer un estudio del estado actual de la maquina extrusora; se ha propuesto sustituir el antiguo sistema de relés por un PLC Modelo SIEMENS S7-300 que se encargue del control del funcionamiento de dicha maquinaria.

Adicionalmente se requiere comunicarse con un touch panel HMI, que podrá controlar los requerimientos del usuario en el proceso de extrusión a nuestro PLC.

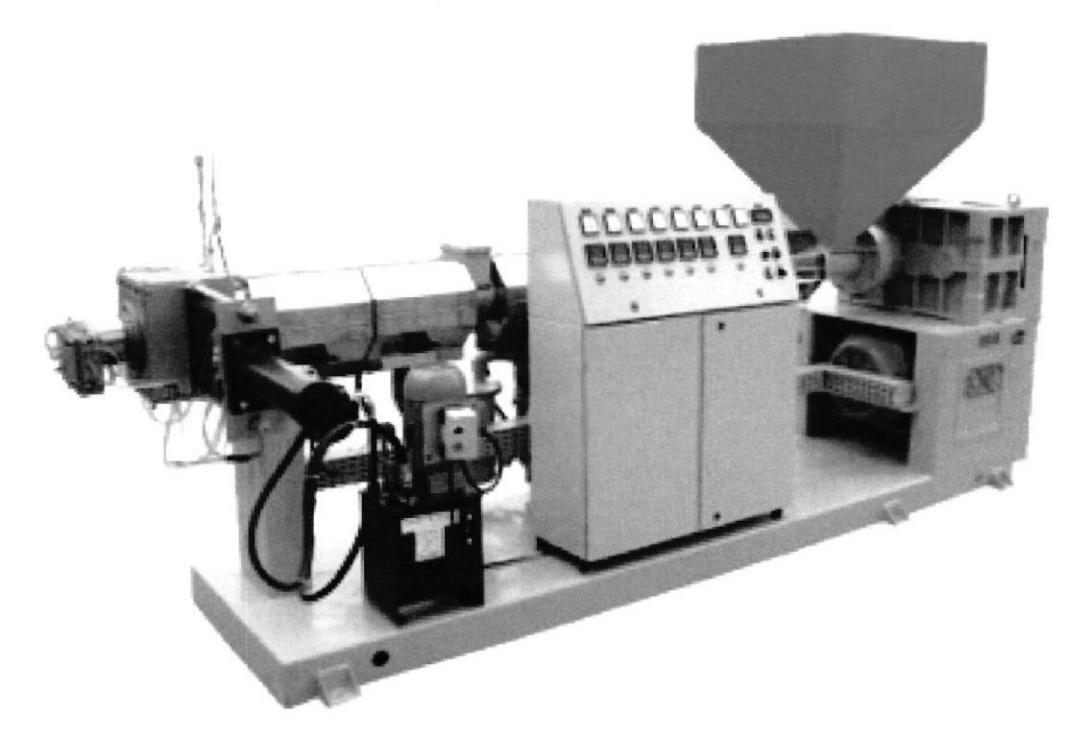

Fig.1.Maquina extrusora

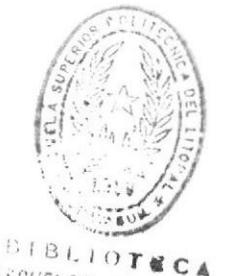

#### **CAPITULO 1**

#### **REQUERIMIENTOS**

#### **OBJETIVOS**

#### $1.1$ Objetivo general

Diseño de automatizar un programa autómata en el PLC, SIMATIC S7-300, diseñando su programación en el software llevando en si el proceso del viejo cableado de proceso de la maguina extrusora.

#### $1.2$ Objetivos específicos

- Realizar diseño de programación en el software ADMINISTRADOR SIMATIC del  $\blacktriangleright$ proceso del control del sistema eléctrico en el PLC S7-300.
- $\blacktriangleright$ Realizar diseño de tres controladores de temperatura en el software calculando y ajustando parámetros de variables de proceso escalado con respecto a tres señales analógicas controlando tres salidas digitales para los rangos de temperatura de limite 0 - 400 °C, manteniendo siempre la temperatura deseada con un rango de comparación >280°C <300°.

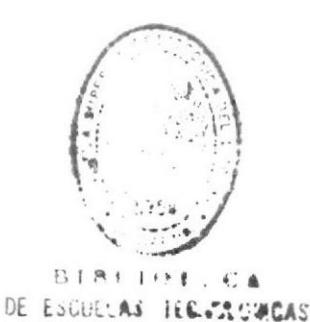

#### **CAPITULO 2**

#### PLANEACION DEL PROYECTO

#### 2.1 Planeación del problema

En una planta productora de fundas se desea automatizar una parte de una de las máquinas de conformación de las mismas teniendo en cuenta la lógica de trabajo de esta en cuanto a Ia secuencia de operación. Se propone por parte de la dirección de la empresa sustituir, el viejo sistema de relés por un PLC S7-300 que se encargue del control del funcionamiento de dicha maquinaria, a su vez se desea controlar desde un touch panel HMI el proceso autómata del proceso de la maquina; de la cual se necesita de la comunicación del HMI con el PLC 57-300.

#### 2.2 ldentificación de necesidades

- $\triangleright$  La maquina extrusora arrancara solamente si la temperatura en la que se encuentra es la apropiada.
- $\triangleright$  La extrusora sensará las temperaturas de la cámara de calefacción de manera continua.
- $\triangleright$  La extrusora permitirá visualizar con el HMI las temperaturas.
- $\triangleright$  La extrusora permitirá controlar el llenado de la tolva controlado por sensores de nivel capacitivos.

# **2.3 GENERALIZACIÓN DE CONCEPTOS**

#### 2.3.1 Descripción de proceso de extrusión

El proceso de extrusión comienza con la llegada del plástico triturado y procesado a la tolva de la extrusora, este plástico cae al cilindro principal cañón donde encontramos el husillo. El husillo gira concéntricamente en el cañón impulsado por el motor eléctrico junto a su caja reductora, en este momento el material comienza a fundirse y fluir a través del cañón debido a las elevadas temperaturas que este adquiere (normalmente por la acción de resistencias eléctricas.

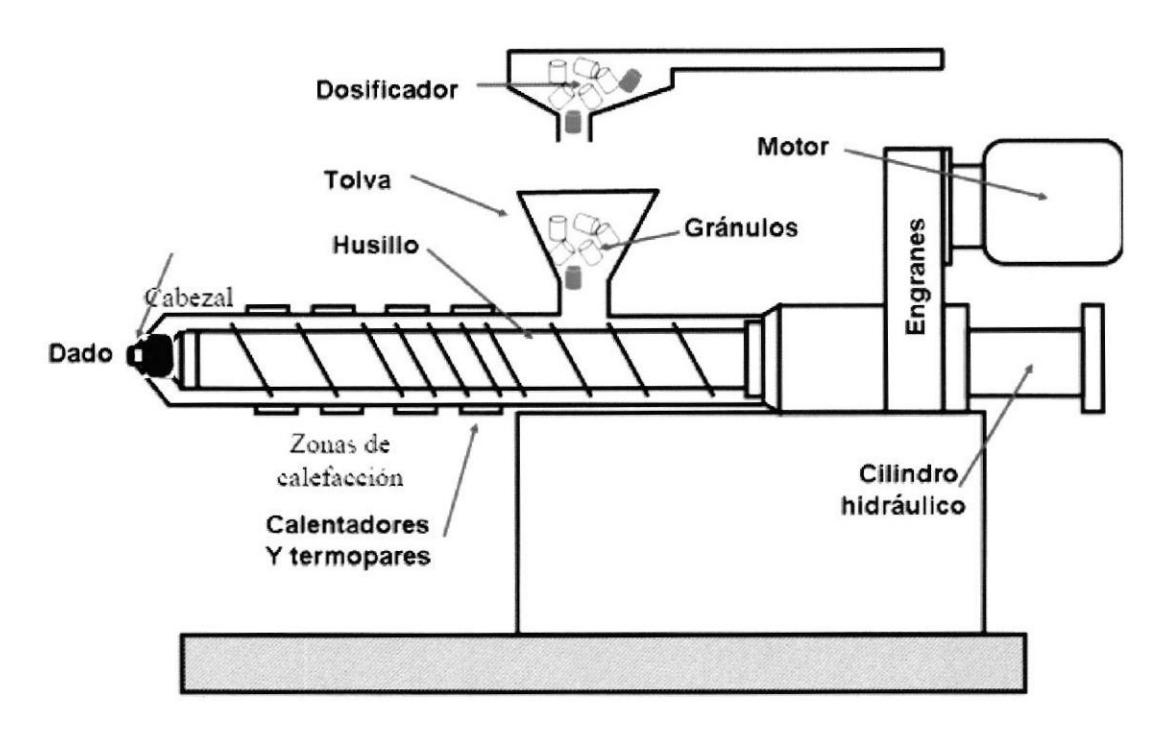

#### Fig.2 Diseño genérico de maquina extrusora

La primera fusión del plástico ocurre en la pared interna del cañón y avanza gracias al empuje del husillo que finalmente, el plástico fundido llega al final del recorrido donde se ve obligado a pasar por el dado (boquilla) el dado se considera como un consumidor de presión, ya que al terminar el husillo la presión es máxima, mientras que a la salida del dado la presión se reduce a nivel atmosférico.

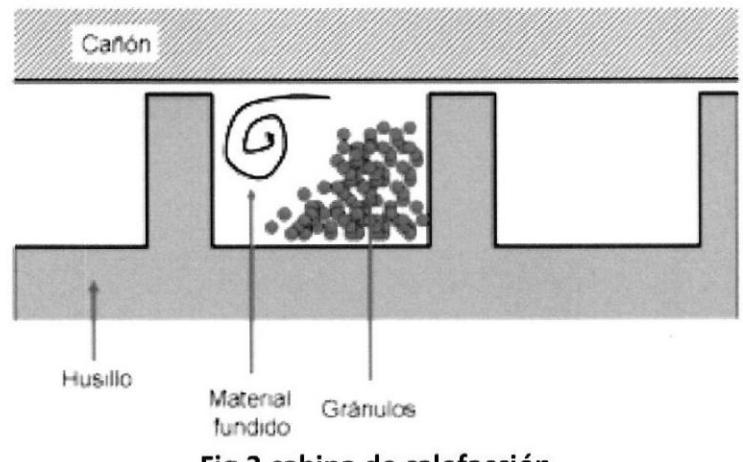

Fig.3 cabina de calefacción

El nivel atmosférico se mantendrá disperso en la cámara calefactora, que por medio del aire caliente que se ve ejercido por los ventiladores de la cual mantienen el nivel atmosférico de la temperatura caliente dispersa, donde al final llegamos a este punto de proceso del cabezal del dado, donde obtendremos unos filamentos salientes de la extrusora.

#### 2.4 DESCOMPOSICIÓN FUNCIONAL

Se realizo la descomposición de las tareas que se deben ejecutar y la relación entre las mismas para que todas lleguen a un mismo destino, de aquí se dará inicio a la generación de conceptos para cada una de las funciones.

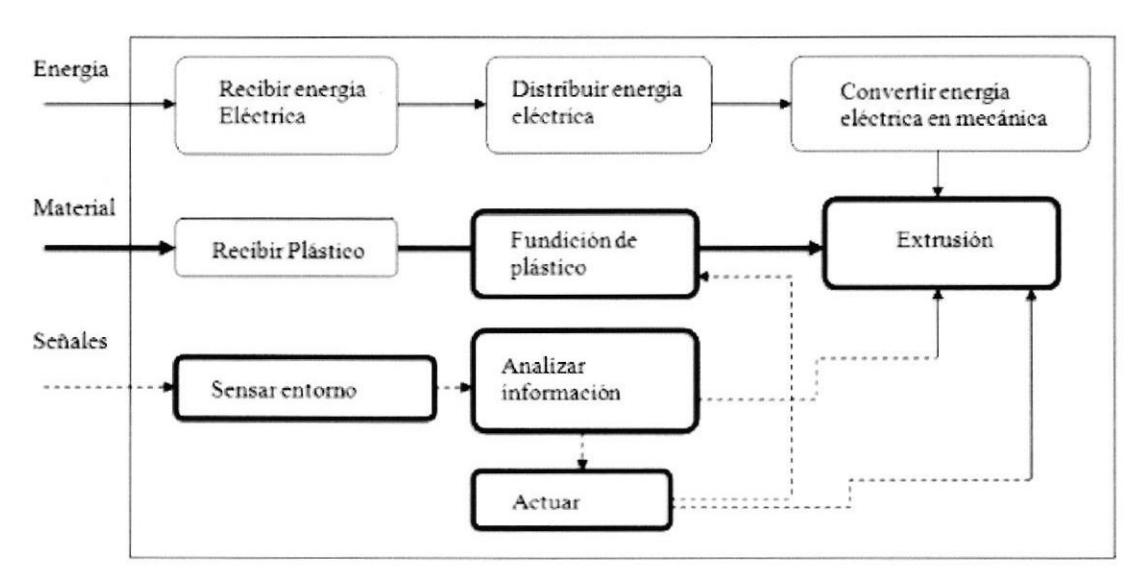

Fig.4 Descomposición funcional

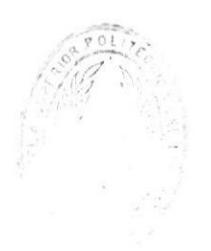

ECA

#### $2.5$ **DESCOMPOSICIÓN DE SUBFUNCIONES**

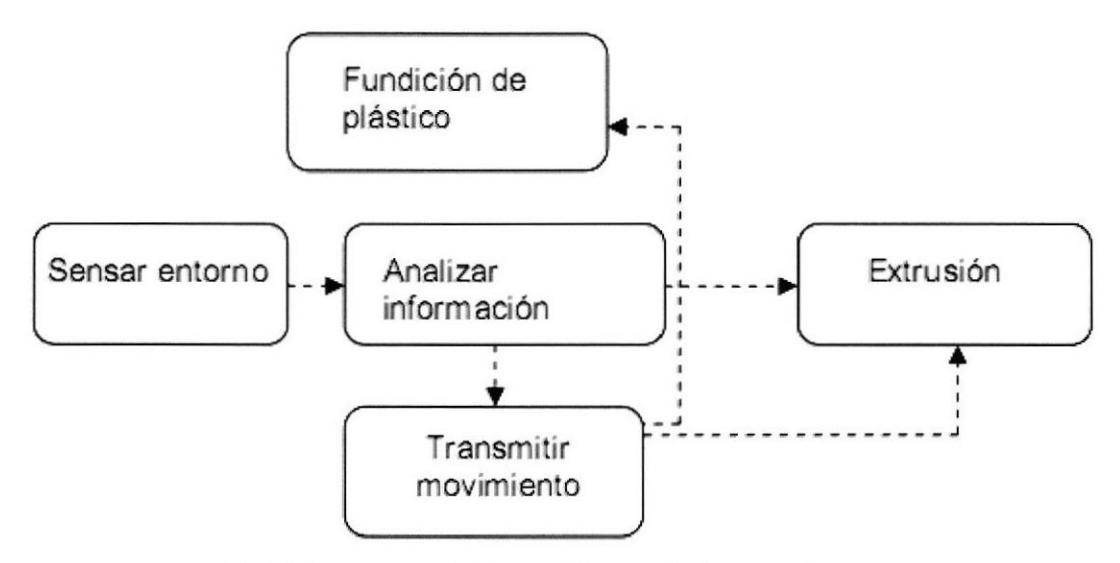

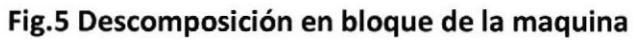

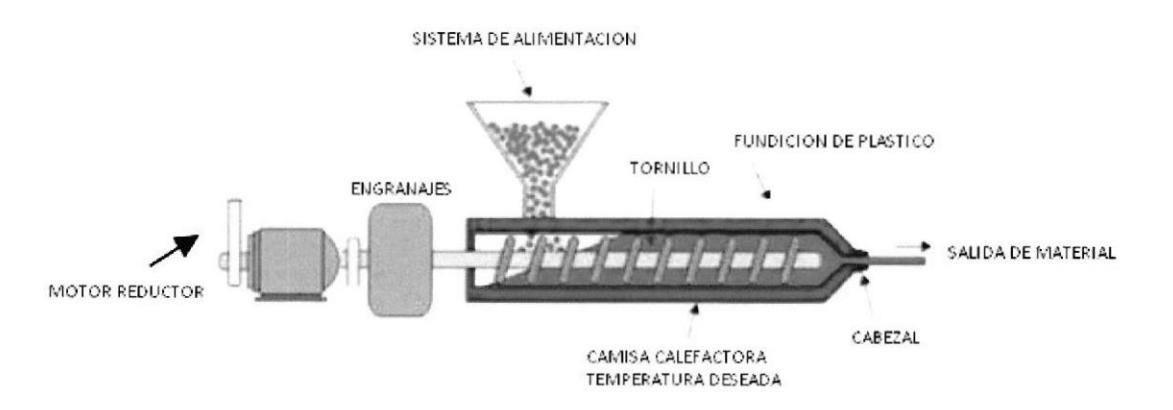

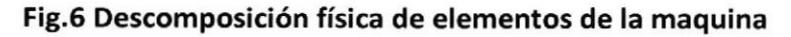

 $\mathbf{L} \in \mathbb{R}^{n}$  $C A$  $E_{\rm c}$  is CONDUCTIONS

#### 2.5.1 Control temperatura

Sensar entorno.- Esta es una de las subfunciones más importantes ya que permite, la temperatura del proceso, para ello se tuvo en consideración el siguiente sensor:

#### Termocupla tipo j

Encargada de darnos una señal continua analógica con un rango 0-400 grados C, donde esta es la que nos entregara la señal analógica de registro de temperatura al modulo de entrada del PLC, esta nos entrega una señal eléctrica muy estable y responden con la velocidad necesaria conectada a un transmisor autoalimentado GTR420 con salida 4-20mA linealizado.

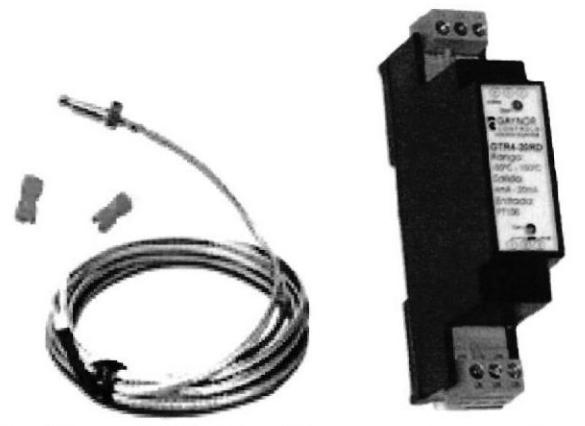

Fig.7 Termocupla tipo J junto a su transmisor

Analizar información.- Esta subfunción es la encargada de recibir la información capturada por los sensores con el fin de modificarla, que permita al controlador procesarla y entregarnos una señal a un actuador controlador; en nuestro caso nuestra alternativa es el PLC SIMATIC 57-300.

La termocupla monitorea constantemente la variable temperatura al modulo de entradas analógicas, convirtiéndose en si una variable de lazo cerrado de la cual el programa 57-300 se encargara de darnos una señal continua al modulo de salida digital.

Fundición de plástico.- Esta subfunción transmitirá el calor necesario a las 3 zonas de la cámara de calefacción, para esto se considero la siguiente alternativa:

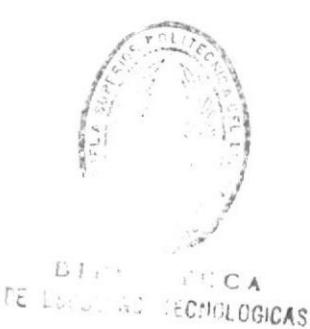

3 Resistencias tipo abrazadera de porcelana por cada zona, cada resistencia consume 1,5Kw -240V; de la cual consisten en 3 zonas para la cámara de calefacción con un consumo total de 13,5 Kw. Ubicadas en la camisa de la extrusora, su recubrimiento térmico es de asbesto y sus terminales son en porcelana.

Para controlar la salida de señal utilizaremos 3 contactores con bobina 110V (AC) en paralelo que controlara el paso de circuito de fuerza del banco de resistencias. Este rango de calentamiento de temperatura será controlado por el valor de la variable escalada que se proporcione en el programa del software simatic 57-300.

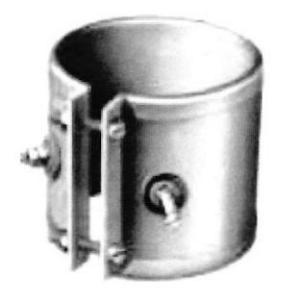

Fig.8 Resistencia abrazadera tipo porcelana

#### 2.5.2 Transmisión de movimiento

Movimiento de la maquina.- Básicamente es la encargada de generar el movimiento de la máquina para llevar a cabo la extrusión por medio de su motor reductor 20 HP 90 rpm (60H2) de la cual la velocidad del motor será controlada por un variador de frecuencia donde la velocidad del eje del sinfín corresponderá a un rango de velocidad de (40 a 60 HZ), esta velocidad será controlada con una señal de entrada analógica (potenciómetro), todos los valores de parametrizacion del variador corresponderán con la características de placa de datos del motor.

La caja de transmisión reductora de engranajes es de 1:40 apropiada para el material escogido de reciclado de tanta variedad que nos va a generar altas torsiones

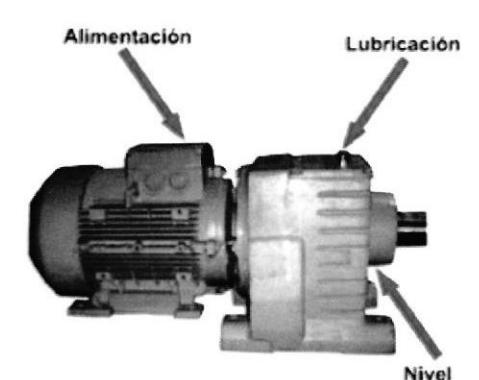

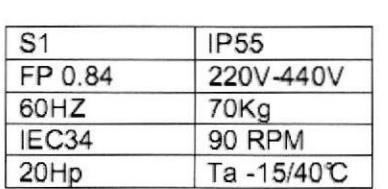

#### Fig.9 Especificación de motor reductor con su caja reductora

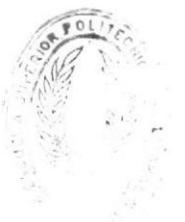

Extrusión.- Controlada por la caja reductora de engranaje el tornillo o husillo que nos da el resultado de extrusión del material, su función de trabajo y velocidad de este eje sinfín lo controlara el variador de frecuencia.

 $\bullet$ 

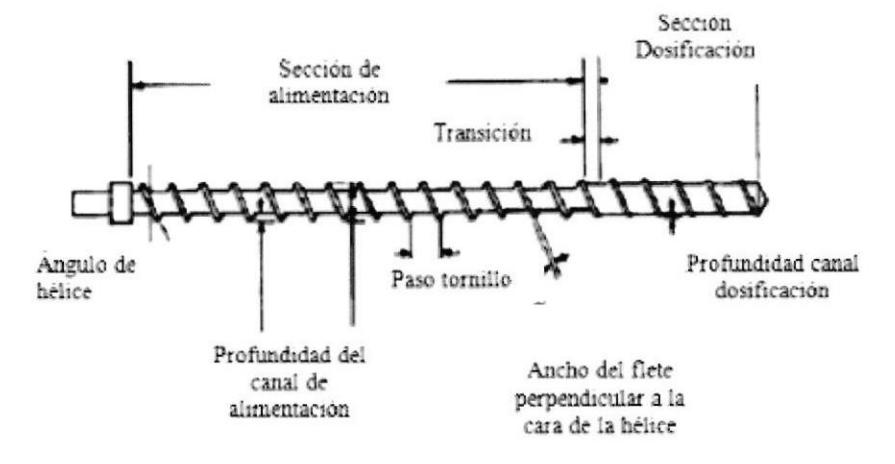

Fig.10 Esquema de tornillo extrusor

2.5.3 Análisis de tolva.- El llenado de la tolva se controlara con dos entradas digitales y dos salidas digitales de bloques del procesador del PLC, esto será cuando los sensores capacitivos nos envíen la señal al modulo de entradas digitales del PLC y el PLC por medio de su modulo de salidas binarias, mandara abrir y cerrar la electroválvula 3/2 de la compuerta del paso de material de la tolva de esta manera la succionadora de llenado nos deje de enviar material triturado por su tuberías, desactivando el motor de llenado de tolva.

Este ciclo de llenado de tolva se repetirá constantemente por medio de los dos <sup>2</sup> sensores nivel capacitivos de la tolva que nos mandaran a repetir este ciclo cuando la cámara de tolva este llena y la mande a vaciar cuando se cumpla su condición de llenado.

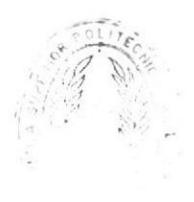

# **CAPITULO 3** SIEMENS SIMATIC S7-300

#### 3.1 Descripción del autómata programable

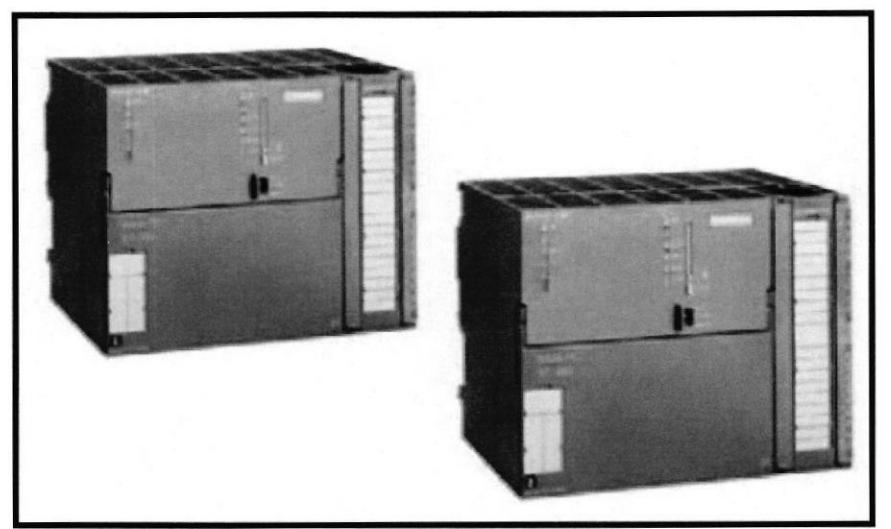

Fig.11 Descripción del autómata programable

El autómata que vamos a utilizar en este caso es un autómata SIMATIC 57-300- SIEMENS.

Su estructura es modular y permite la posibilidad de conectar módulos sin limitación, el tiempo de ciclo son muy cortos ya que su ejecución de instrucciones es muy rápida. STEP 7, es el software estándar ejecutable desde Windows, el. mismo para toda la familia de SIMATIC 57.

#### Composición:

Se monta a partir de módulos, es decir en ir añadiendo en función a nuestras necesidades, y dependiendo de la amplitud de señales que debamos recibir o enviar. Módulo central (CPU).

Módulos de señales (SM) para entradas y salidas digitales y analógicas. Módulos de función (FM)

## 3.1.1Funcionamiento.

La memoria del programa contiene el programa de usuario. El procesador ejecuta el programa de forma cíclica. Cuando empieza el ciclo, el procesador consulta los estados de señal en todas las entradas y forma con esto una imagen de entradas del proceso (PAE)

A continuación ejecuta el programa paso a paso considerando los contadores, marcas y temporizadores internos, el procesador pone los estados de señales calculados en la imagen de salidas (PAA), desde allí se transfieren las salidas físicas.

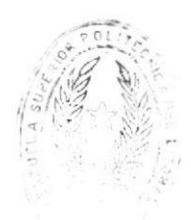

## 3.1.2Fuente de alimentación.

El autómata 57-300 necesita una tensión de 24V,las fuentes de alimentación de carga transforman la tensión de red a AC120/230V en una DC 24V.

La fuente de alimentación de carga se monta a la izquierda junto a la CPU en el perfil soporte (slot 1).

La unión con la CPU se realiza con una pinta suministrada. En el frontal se encuentra el indicador de tensión de salida, el selector de la tensión de red 120 V o 230V de AC. El interruptor ON/OFF para DC 24V.

También se encentran los bornes de conexión donde se conectan los cables por la red, la salida y el conductor de protección.

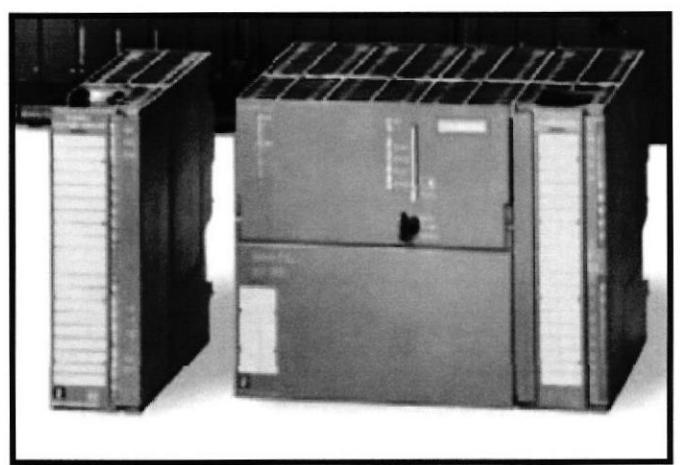

Fig.12 Descripción de CPU y descripción de módulos de entrada o salida

## 3,1.3 CPU.

Para aplicaciones donde se requieren tiempos de ejecución cortos.

En la parte frontal, hay el LED de indicación de estado y fallida, el selector con llave del modo de operación del puerto MPl, el receptáculo para una pila, terminales para alimentación y reloj en tiempo real.

El procesador llega a tiempo de ejecución de 300ns por instrucción binaria. Memoria central de 24 bytes, S k instrucciones RAM integrada,40 kbytes RAM.

Hasta 512 entradas o salidas digitales y 64 entradas o salidas analógicas máximo 32 módulos en configuración con 4 bastidores.

Lenguaje de programación STEP7, la organización del programa lineal, estructurado.

## 3.1.4 Módulos de entradas digitales.

Los módulos de entradas digitales transforman el nivel interno 57-300. Son adecuados para conectar captadores tales como; selectores, pulsadores, contactos, sensores detectores reflectivos, proximidad, capacitos, inductivos, etc. Tienen una estructura compacta, a la parte frontal tienen LED verdes para indicar el estado de las señales de entrada. La tensión nominal es de 24V.

## 3.1.5 Módulos de salidas digitales.

Los módulos de salidas digitales transforman el nivel interno de señales 57-300 en lo necesario para señales binarias externas del proceso. Son adecuados, por ejemplo para accionar electroválvulas, contactores, motores pequeños y arranques de motor.

Tienen las siguientes características mecánicas: Estructura compacta, al frontal hay LED verdes para indicar el estado de las señales de salida

#### 3.1.6 Módulos de entradas analógicas.

Los módulos de entradas analógicas transforman las señales del proceso, en valores digitales para su posterior procesamiento interno en el S7-300.

Como sensor pueden conectarse emisores de tensión e intensidad, termopares, RTD.

Tienen las siguientes características mecánicas: estructura compacta, LED rojo para indicar la fallida colectiva, slot para el conector frontal, protegido por una puerta frontal.

Los módulos disponen de 9 a 15 bytes más signo, parametrizable.

Diferentes márgenes de mesura, capacidad para mesurar alarmas.

#### 3.1.7 Módulo de salidas analógicas.

Los módulos de salidas analógicas transforman las señales binarias de 57-300 en señales analógicas necesarias para el proceso.

Tienen las siguientes características mecánicas: Estructura compacta, LED rojo para indicar la fallida colectiva, slot para el conector frontal, protegido por una puerta frontal.

Tienen una resolución de 21 Bytes, diferentes márgenes de tensión y intensidad y capacidad para emitir alarmas.

Esta tensión o intensidad puede servir de referencia.

# CAPITULO4 ANEXOS

#### 4.1 ANEXO A 4.1.1LISTADO DE CONEXIONES

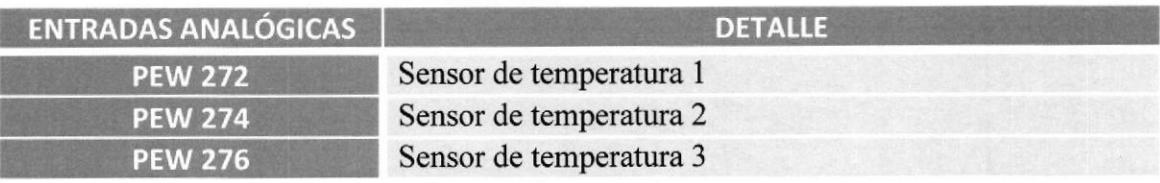

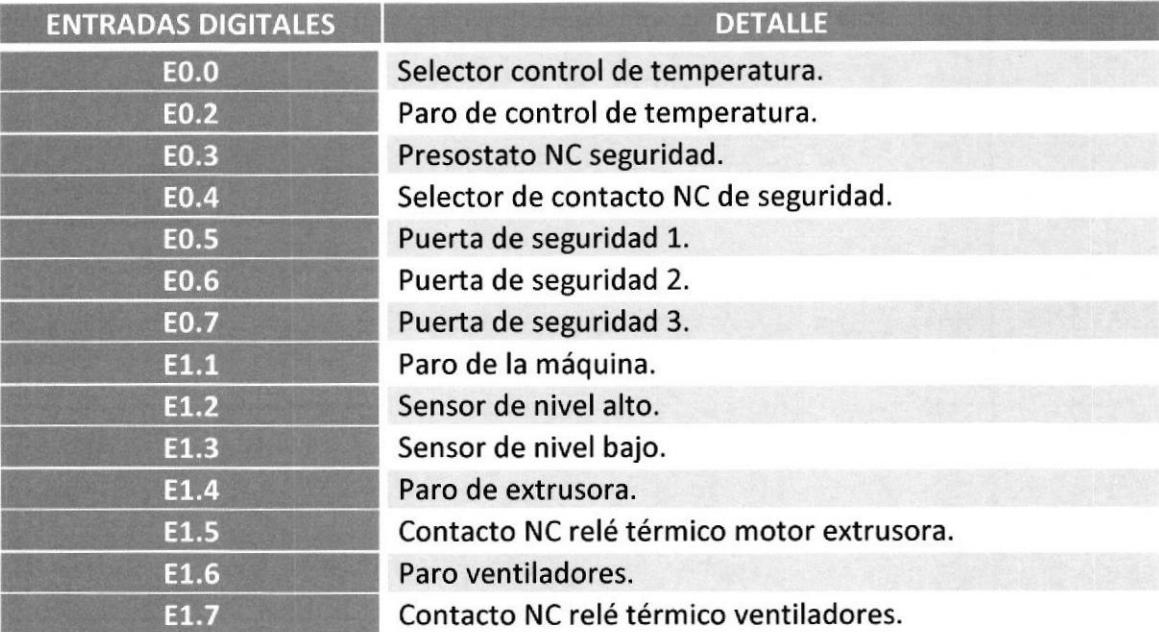

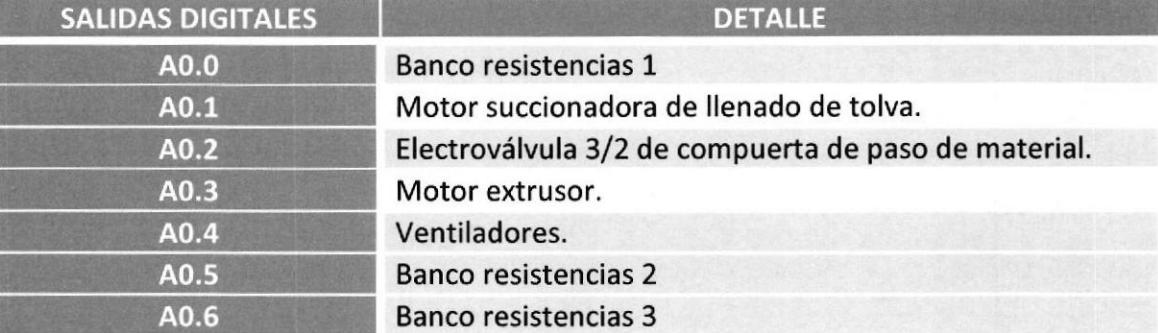

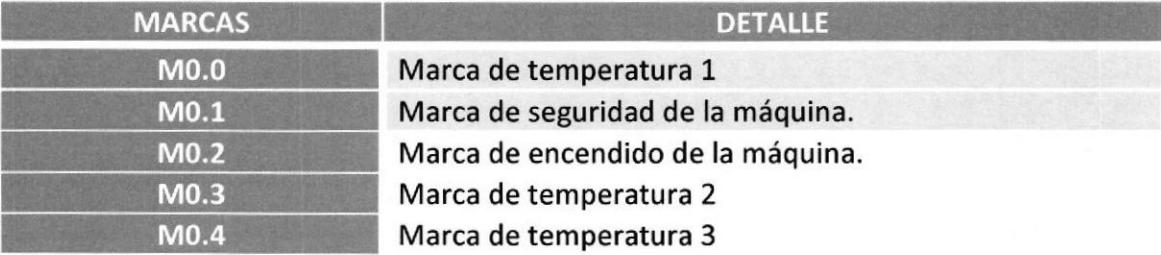

#### **4.2 ANEXO B 4.2.1 PLANOS DE CONEXIONES ELECTRICAS** CONEXIONES DE CONTROL PLC SIMATIC S7-300 DE MAQUINA EXTRUSORA

El programa diseñado para proyecto de nuestra maquina tiene en común las funciones mixtas de que se lo controle manualmente y automáticamente.

A continuación daremos la conexión física de control PLC S7300:

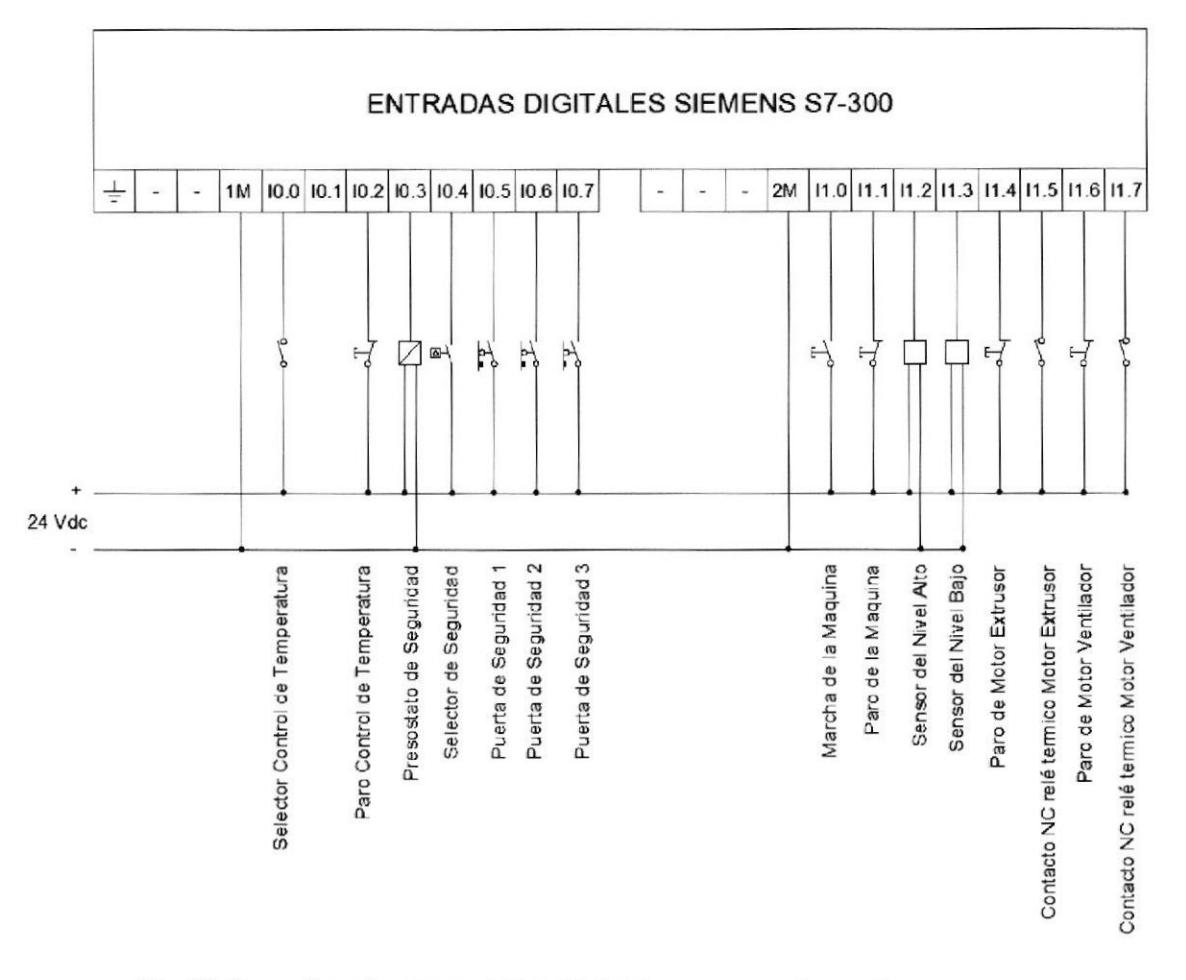

Fig.13 Entradas de control PLC S7-300 para maquina extrusora

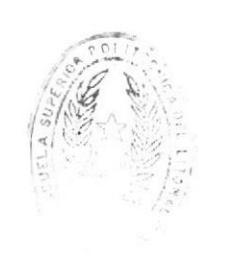

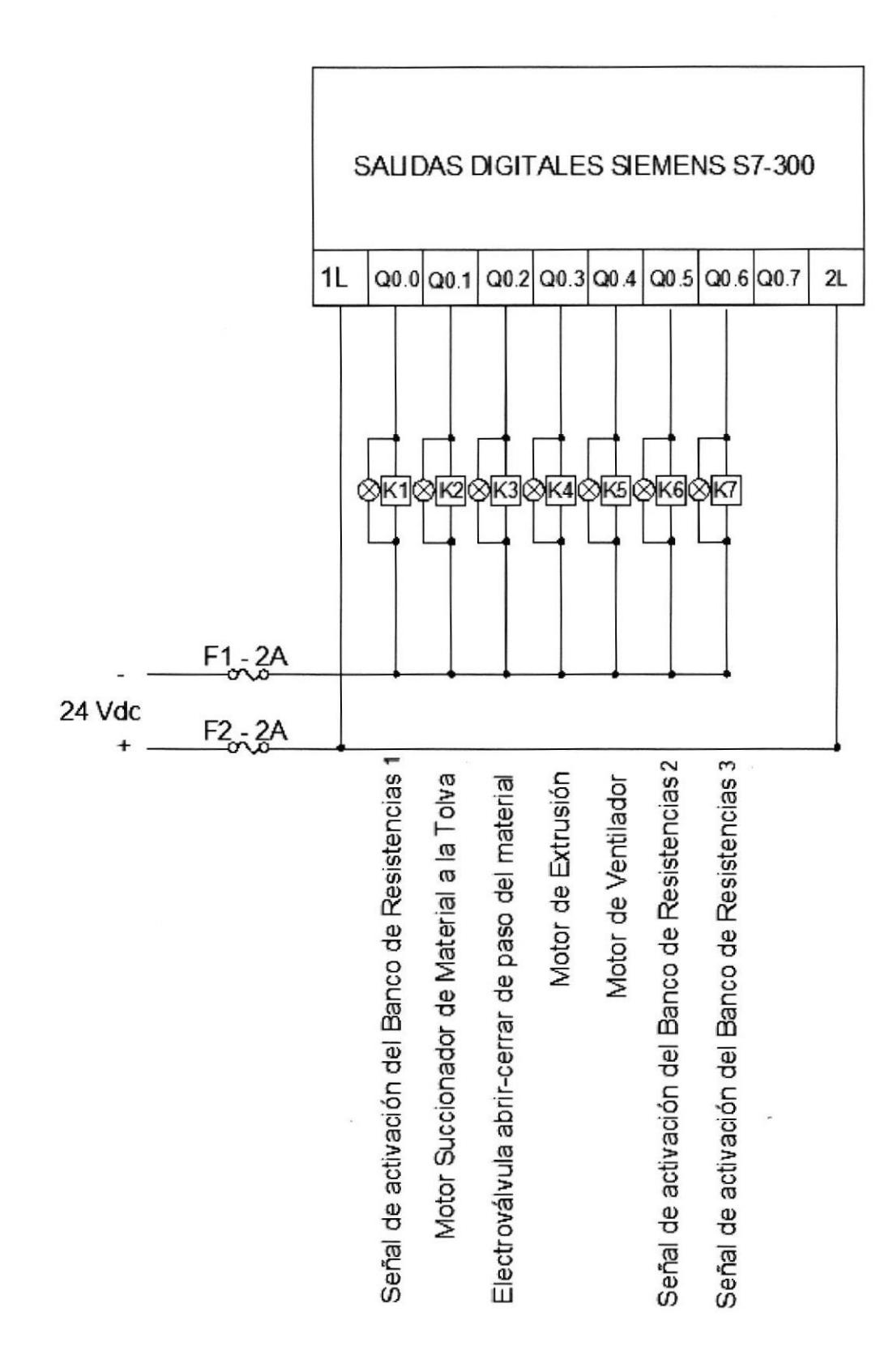

Fig.14 Salidas de control PLC S7-300 para maquina extrusora

#### CONEXIONES ELECTRICAS DE FUERZA PLC SIMATIC S7-300 DE MAQUINA EXTRUSORA

Por medio de las salidas digitales el autómata programable gobierna preaccionadores y accionadores del tipo todo o nada, estos módulos de salidas son a relé donde las salidas de relé son libres de tensión. La tensión proveniente del exterior del autómata es suministrada por una fuente de alimentación en el caso de los 24 vcc y se conecta a los comunes de los contactos de los contactos de relé.

Es necesario efectuar la activación en cascada por parte de relés preaccionadores para después activar los contactores, por lo que se debe tener en cuenta que la potencia que suministran estos módulos es limitada, y gran consumo de intensidad conllevaría el salto de las protecciones internas del modulo o un mal funcionamiento.

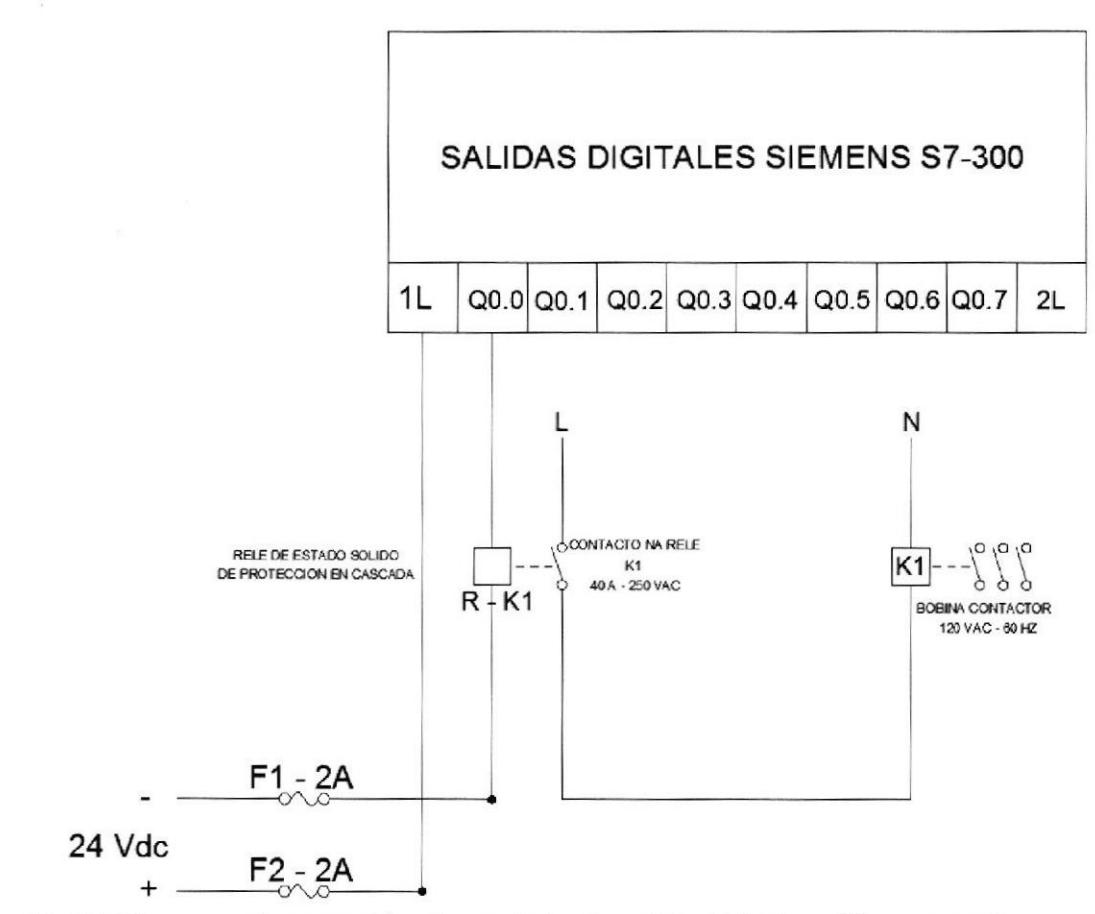

Fig.15 Diagrama de conexión de modulo de salida digital a relé en cascada

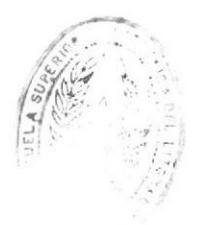

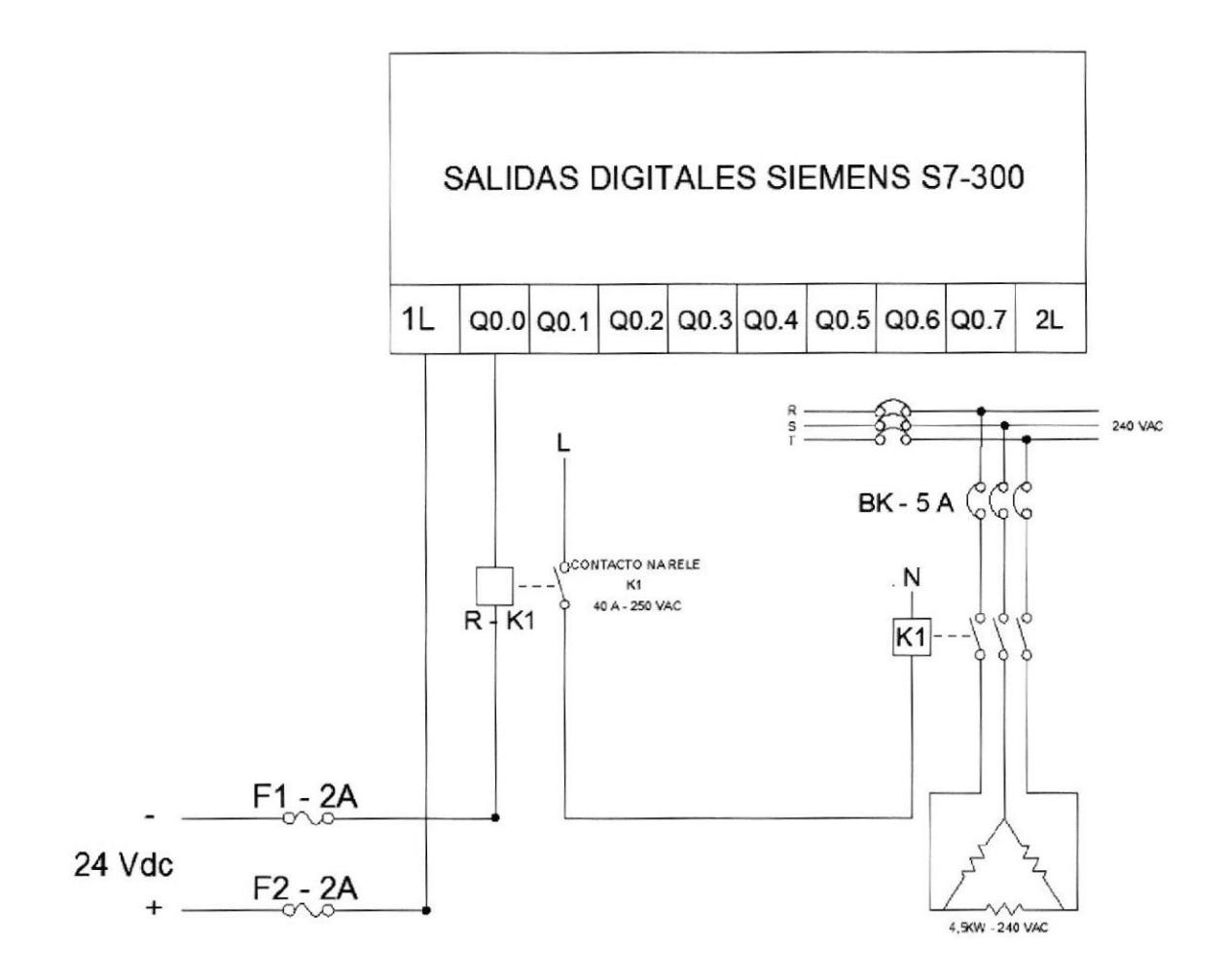

Fig.16 Diagrama de conexiones de fuerza de banco de resistencias calefactoras

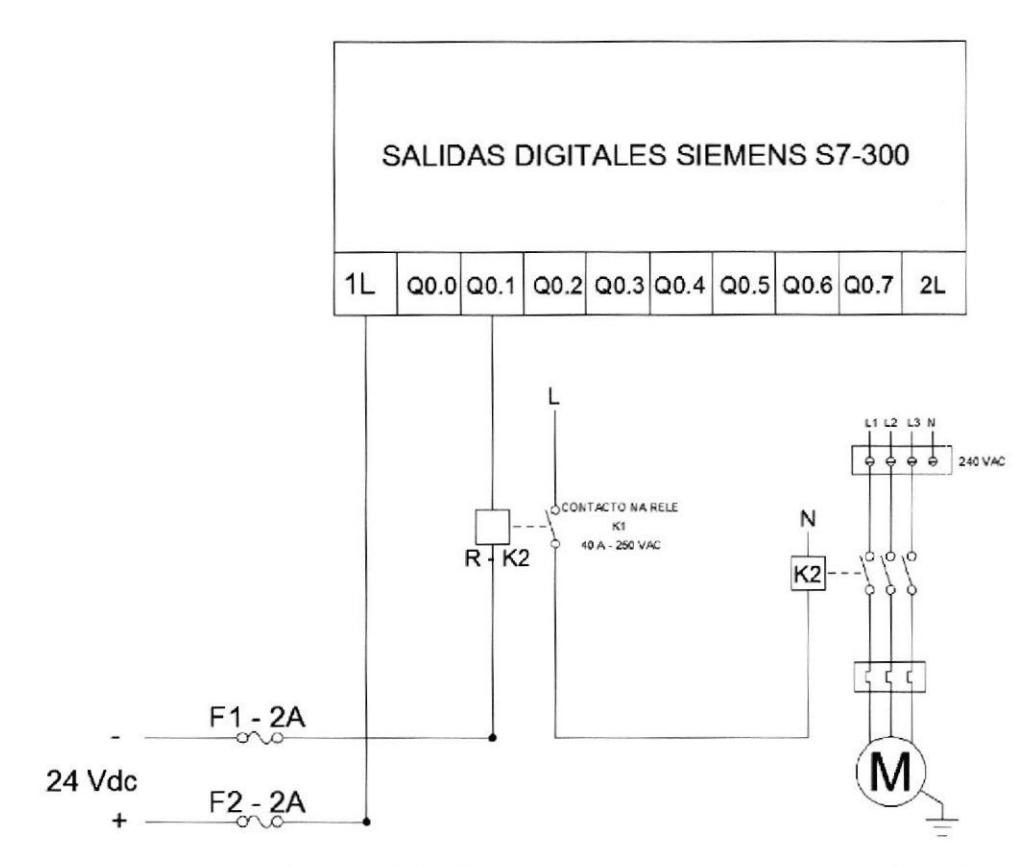

Fig.17 Diagrama de conexión de motor succionador de llenado de tolva

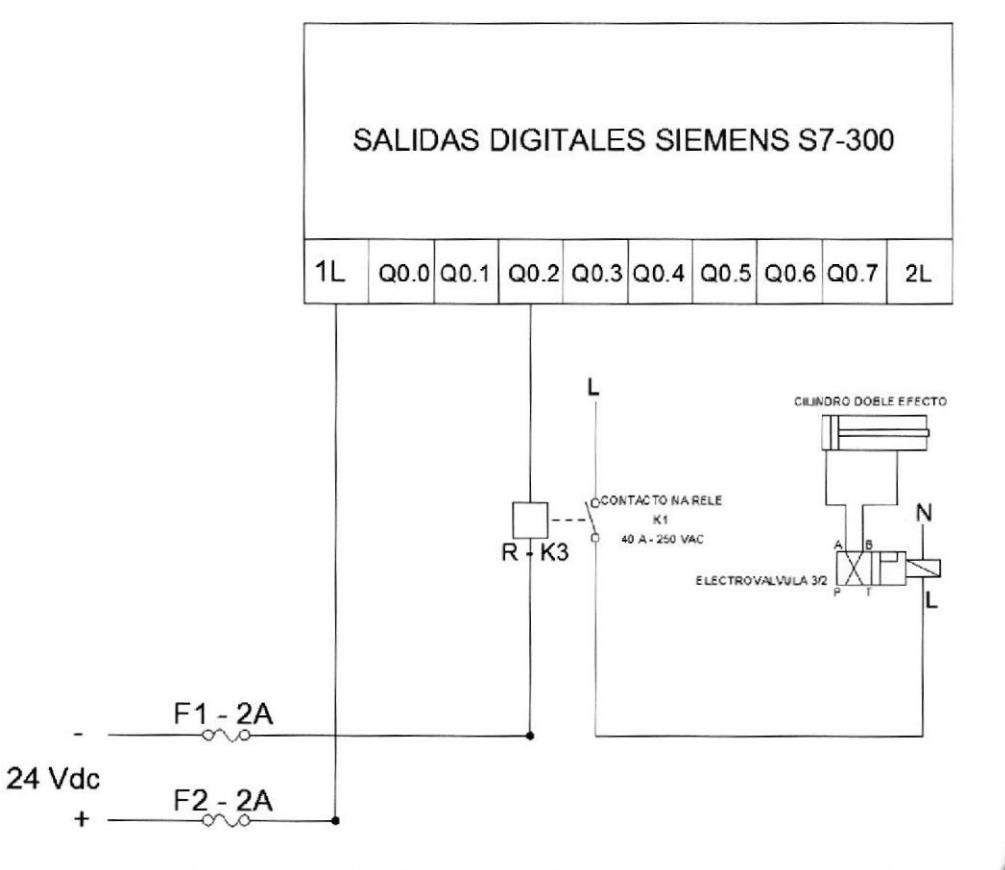

Fig.18 Conexión de accionamiento de electroválvula 3/2

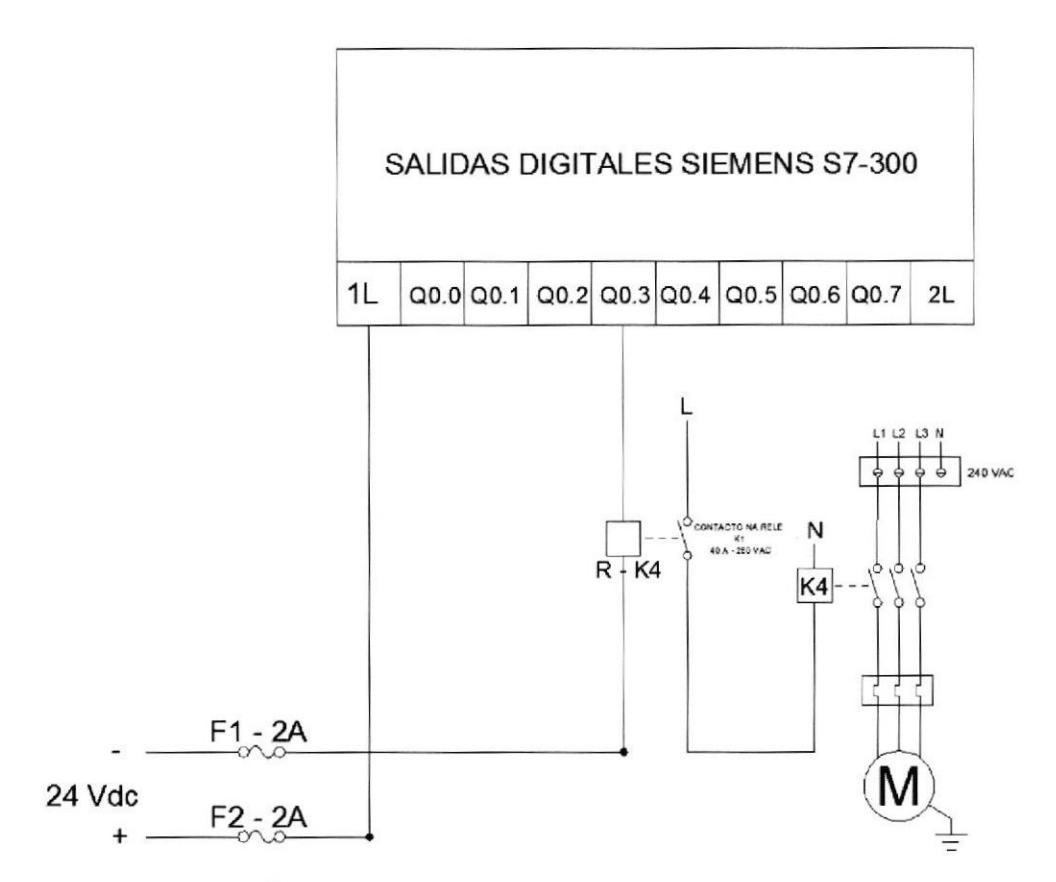

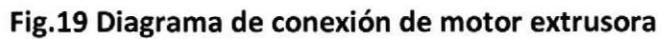

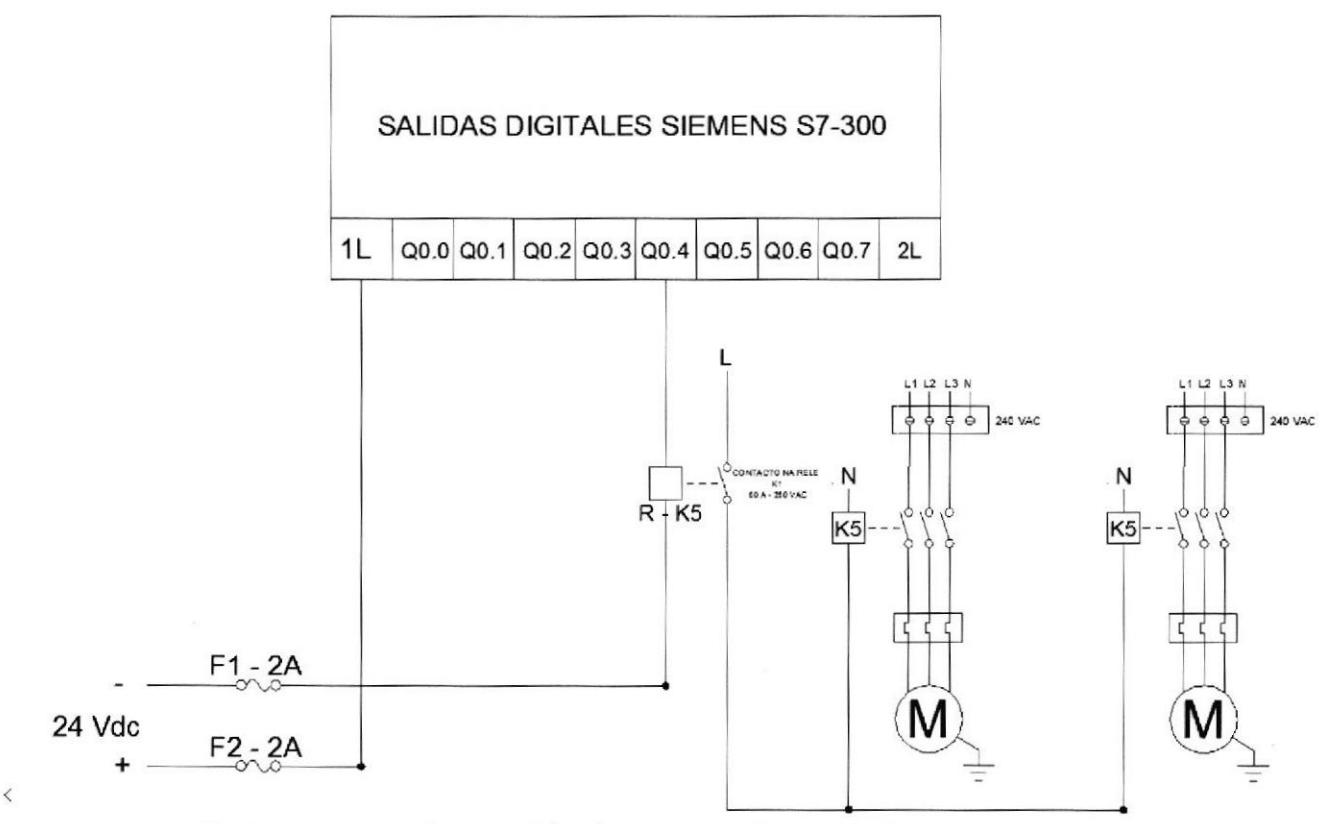

Fig.20 Diagrama de conexión de motores de ventiladores

#### 4.2.2 TRATAMIENTO ANALÓGICO PARA CONTROLTEMPERATURA DE MAQUINA EXTRUSORA

#### VALORES ANALÓGICOS DE ENTRADA/SALIDA

Los valores analógicos son introducidos en el PLC como información en tamaño palabra. El acceso a esta palabra se realiza con las instrucciones:

L PEW x para'Cargar Palabra Analógica de Entrada'

T PAW x para 'Cargar Palabra Analógica de Salida'

Cada valor analógico ("Canal") corresponde a una palabra de entrada-salida. El formato es entero

El proceso de transformación del valor analógico para el posterior procesamiento en el PLC (digitalización) es el mismo tanto para entradas como para salidas.

Para el módulo SM334, con 4 entradas y 2 salidas analógicas, con rango de tolerancias de 0 a 10V y de 20mA, respectivamente, el valor digitalizado se muestra de la siguiente forma:

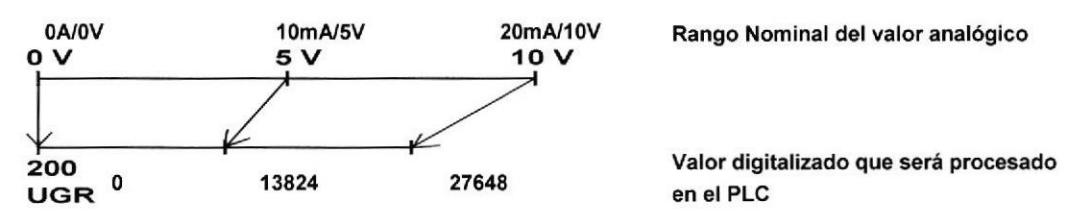

#### ENTRADA Y VALOR ANALÓGICO NORMALIZADO

Si un valor analógico es presentado como valor digitalizado, deberá normalizarse antes de ser procesado por el PLC.

En un programa STEP 7, la normalización es exigida en la operación matemática.

Por esta razón, la operación matemática debe ser tan precisa como sea posible. Los valores que van a ser normalizados deben de ser convertidos a formato REAL para minimizar los errores de redondeo.

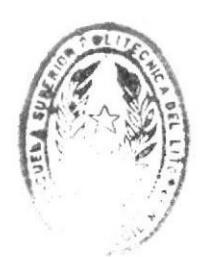

INTECA DE ESCUELAS TECNOLOGICAS

## VARIABLE DE ENTRADA A CONTROLAR TEMPERATURA EN LAZO CERRADO DE VALOR ESCALADO. EJEMPLO TEMPERATURA <sup>1</sup>

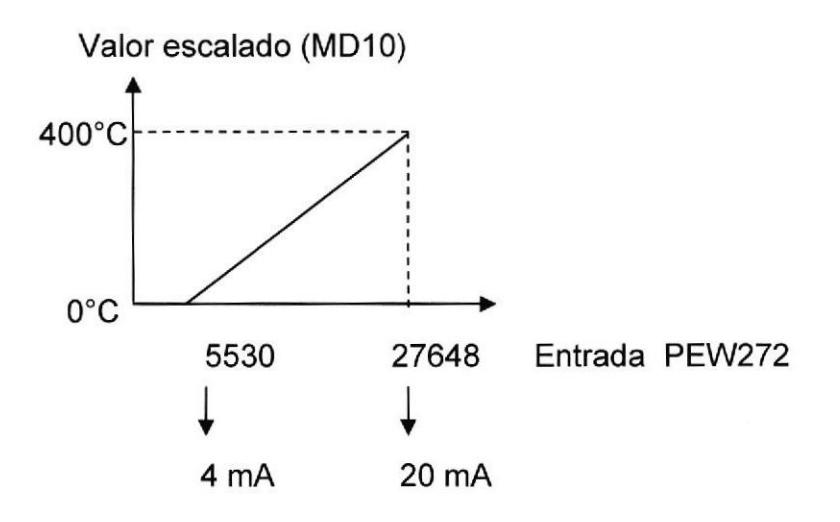

Valor escalado = ((400.0 - 0.0y(27648.0 - 5530.0)) (PEW272 - 5530.0) +0.0

## $= (400.0 / 22118.0) (PEW272 - 5530.0)$

#### Solución en AWL:

L PEW 272 //Valor analógico de entrada de 4mA - 20mA: contiene valores enteros de 5530 a 27648 (16 Bits) valores enteros de 5530 a

ITD //Conversión de entero (16 Bits) a entero (32 Bits)

DTR //Conversión de entero (32 Bits) a valor real

L 5.530e+3 //Carga 5530.0

-R //Resta con el número real

L 2.2118e+4 //Carga de la resta en el denominador

/R // División con el número real (PEW 272 - 5530.0)

L 4.000e+2 //Carga 400.0

-R // Multiplicación con el número real

// Valor normalizado 0 a 400 en formato real T MDIO

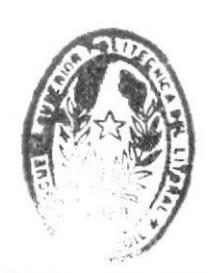

DISTIOTSCA DE ESCUELAS TECNOLOGICAS

# 4.3 ANEXO C 4.3.1 PROGRAMACIÓN DE SOFTWARE PLC S7-300 STEP 7

Creamos un proyecto y lo guardamos como maquina extrusora.

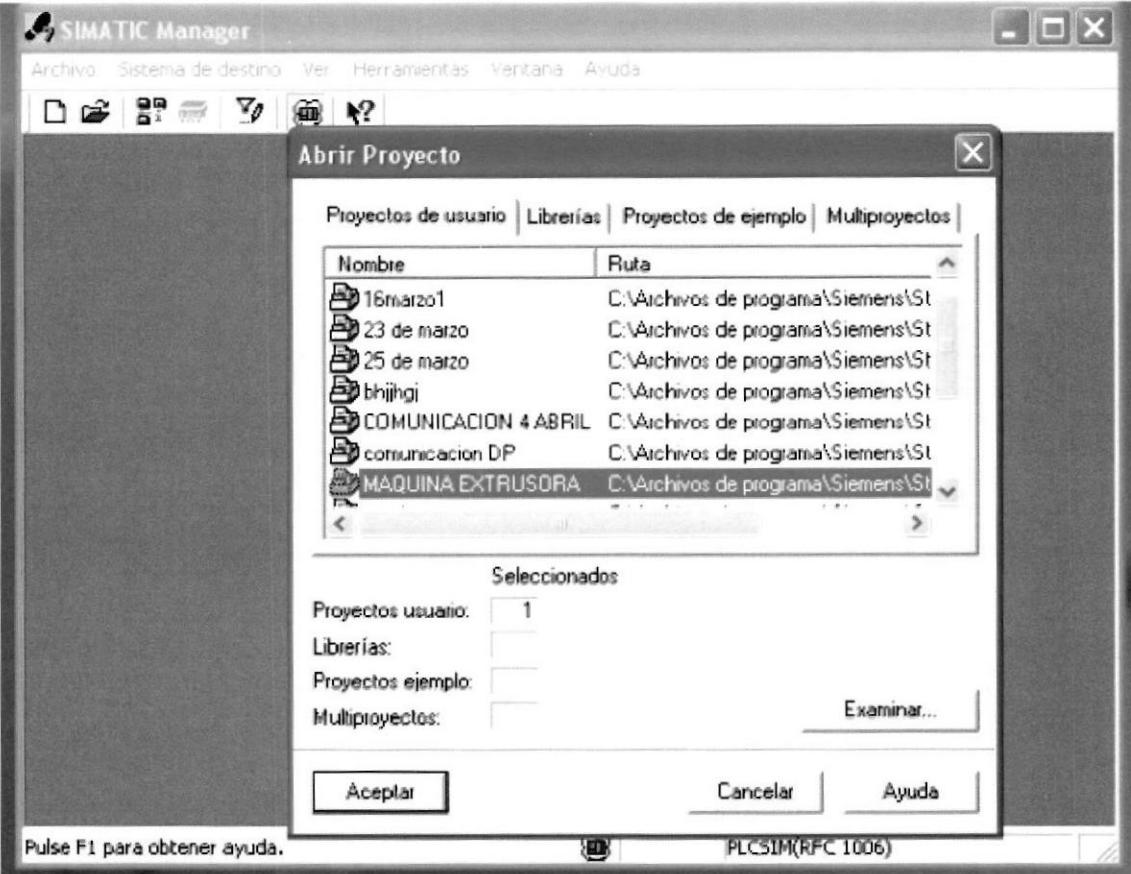

![](_page_29_Picture_3.jpeg)

 $5x$ **CHW Config - SIMATIC 300(1)** 口本部系 图 10 0 0 0 0 0 0 0 2 2 SIMATIC 300(1) (Configuración) - MI  $\frac{1}{2}$ as) Bycar.  $\lceil$ ₫  $\frac{1}{2} \left| \frac{1}{2} \right|$  $2.03$ Propiedades - MPL/DP - (80/52.1) 즤 **1 PS 307 54**<br>**CPU 315F-2 PN/DP** Petit Estándar ⊒ General Direcciones | Modo de operación | Configuración | Relo |  $\overline{2}$ Nombre abreviado MPMDP  $X<sup>T</sup>$  $\overline{x}$  $\begin{array}{|c|c|c|}\n\hline\n\sqrt{2} & \text{adomala} \\
\hline\n\sqrt{2} & \text{Planck 7}\n\end{array}$ J 016/0016/24V/05A  $\vec{z}$ MPLOP Nombre. Interface  $\frac{10}{11}$  $\mathsf{T}\mathsf{p}\mathsf{e}$  $\sqrt{\frac{1}{2}}$  $\overline{\mathbf{r}}$ Dirección.  $\overline{2}$ Propiedades. Conectado: Si Propiedades - Interface MP1 MP3/DP (f  $\mathbf{x}$ General Parámetros  $\sqrt{2}$ Dirección  $\overline{\mathbf{r}}$ Dirección más alta: 31 Velocidad de transferencia: 187,5 kbit/s Subret clado a le Nueva. 19751947 Propiedades... التي Bonar 1

![](_page_30_Picture_115.jpeg)

Configuramos el hardware de comunicación del programa.

El programa se realizara el proceso de extrusión en el bloque del programa OB1 de nuestro software.

Control de temperatura Llamada de bloque FC2, FC3 Y FC4 a bloque OB1 Ejemplo de FC2

![](_page_31_Picture_42.jpeg)

**BLOQUE OB1** 

0Bl : "Main Program Sweep (Cycle)"

PROGRAMA DE CONTROL DE MAQUINA EXTRUSORA

Segm. 1 : BLOQUE DE CONTROL DE TEMPERATURA

Bloque de llamar funcion

![](_page_31_Figure_8.jpeg)

![](_page_31_Picture_9.jpeg)

OB1 : "Main Program Sweep (Cycle)"

#### PROGRAMA DE CONTROL DE MAQUINA EXTRUSORA

Segm. 2: BLOQUE DE CONTROL DE TEMPERATURA

Bloque de llamar funcion

![](_page_32_Figure_4.jpeg)

OB1 : "Main Program Sweep (Cycle)"

PROGRAMA DE CONTROL DE MAQUINA EXTRUSORA

Segm. 3: BLOQUE DE CONTROL DE TEMPERATURA

Bloque de llamar funcion

![](_page_32_Figure_9.jpeg)

#### Segn. 4: COMPARADORES DE RANGO DE TEMPERATURA

![](_page_33_Figure_1.jpeg)

#### Segm. S: CONTROL DE TEMPERATURA

![](_page_33_Figure_3.jpeg)

![](_page_33_Figure_4.jpeg)

#### Segm. 6: COMPARADORES DE RANGO DE TEMPERATURA

Comparacion de valores de rango reales de temperatura

![](_page_33_Figure_7.jpeg)

#### Segm. 7: CONTROL DE TEMPERATURA

![](_page_33_Figure_9.jpeg)

![](_page_33_Figure_10.jpeg)

![](_page_33_Picture_11.jpeg)

#### Segm. 8: COMPARADORES DE RANGO DE TEMPERATURA

![](_page_34_Figure_1.jpeg)

![](_page_34_Figure_2.jpeg)

#### Segn. 9 : CONTROL DE TEMPERATURA

![](_page_34_Figure_4.jpeg)

![](_page_34_Figure_5.jpeg)

Elementos que nos controlan la seguridad de la maquina

#### Control de seguridad de la maquina

Segm. 10 : SEGURIDAD DE LA MAQUINA

![](_page_34_Picture_55.jpeg)

#### Proceso de extrusión

Encendido de la maquina

Segm. 11 : MARCHA GENERAL DE LA MAQUINA

![](_page_35_Figure_2.jpeg)

#### Segm. 12: SUCCIONADORA DE LLENADO DE TOLVA

Esta llena la tolva de plastico de residuos de propitileno y el sensor bajo y alto nos indica el llenado de la tolva. los sensores de nivel tambien nos indican el paso del propitileno a la camara de calefaccion abriendo y cerrando la compuerta de la electrovalvula neumatica.

![](_page_35_Figure_5.jpeg)

![](_page_35_Picture_6.jpeg)

CILLINTICA DE ESCUELAS TECHOLOGICAS

#### Segm. 13 ACCIONAMIENTO DE ELECTROVALVULA SIMPLE 3/2

Los sensores de alto y bajo son los que controlan el accionamiento de la compuerta de la electrovalvula.

![](_page_36_Figure_2.jpeg)

#### Segm. 14 : MOTOR EXTRUSORA

 $\overline{1}$ 

cuando la temperatura llegó a su punto de control,, la maquina se enciende y el motor arranca.

![](_page_36_Picture_57.jpeg)

# Segm. 15,: MOTOR VENTILADOR

Los ventiladores tambien se encienden cuando se de marcha a la maquina.

15

![](_page_36_Picture_58.jpeg)

#### 4.4 Anexo D

## 4.4.1 CONFIGURACION CON EL TOUCH PANEL USANDO WINCC FLEXIBLE

- En este proyecto se utiliza una pantalla táctil para la HMI( INTERFAZ HOMBRE  $\bullet$ MAQUINA):
- Monitorea alarmas de seguridad de la maquina  $\bullet$ Controla temperatura
- Se controla el proceso automático de la maquina  $\bullet$

#### A continuación se describen pasos de configuración:

- Crear el proyecto  $\bullet$
- Crear las imágenes  $\bullet$
- Configurar los avisos
- Insertar cambios de imágenes
- Comprobar y simular el proyecto
- Transferir el proyecto

#### Para la configuración se necesitan componentes indicados:

![](_page_37_Figure_13.jpeg)

![](_page_37_Picture_14.jpeg)

**EIELIOTECA** DE ESCUELAS TECNOLOGICAS

## INTRODUCCION PARA CONFIGURAR COMUNICACIÓN HMI

![](_page_38_Picture_1.jpeg)

Fig.21 Diagrama de maquina extrusora en HMI

#### 4.5 Anexo E

#### **4.5.1 HOJA TECNICA DEL TRANSMISOR**

# GAYNO<br>Controls

Transmisor 4-20mA GTR420RD-TCJ

El GTR420 es un transmisor autoalimentado con salida<br>4-20mA linealizada y proporcional a la entrada<br>Termocupla tipo "J". Su formato lo hace ideal para el<br>montaje sobre riel DIN. Entre sus aplicaciones están:<br>control de pro

#### Modo de empleo

Este transmisor no necesita ningún preajuste. La conexión se realiza según se indica en diagrama en el reverso de esta hoja, colocando la alimentación en la bornera de salida ("4-20mA Loop") indicada con el signo "(+)", el terminal "(-)" se conecta a la entrada del instrumento receptor. En la bornera de entrada ("TC J") se conecta la termocupla entre los terminales "NEG" y "POS"( Segun Corresponda).

#### Características técnicas:

![](_page_39_Picture_57.jpeg)

#### Diagrama en Bloques

![](_page_39_Figure_11.jpeg)

**JELE**  $\mathbb{E} \mathbb{S}^n \times \mathbb{Z}$ T GNOLOGICAS